## **Holiday Schedule**

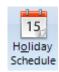

Click the Setup | Holiday Schedule button to open the Holiday Schedule window. This window is used to prevent chart data from updating on market Holidays. This will prevent duplicate chart bars from being saved on days when the markets are closed for a Holiday (or some other reason).

To add a new Holiday date to the list, select a date using the Calendar tool, then click the Add button. Place a check mark in each exchange box that observes a Holiday on the selected day. Click the All button to place a check in all the exchange boxes. Click the All U.S. button to place a check in only the United States exchanges boxes.

Holiday dates can be removed by selecting a date in the list and then clicking the Delete button.

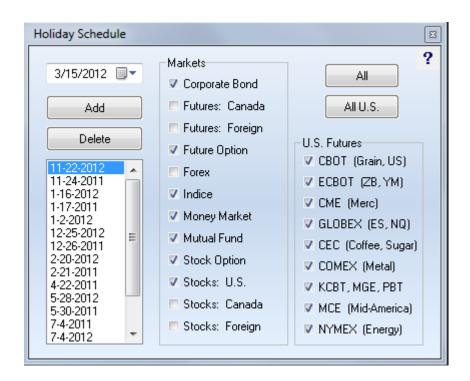